### **Wired for Sound Editor**

The Wired for Sound editor lets you edit waveform sounds. You can convert sounds between various formats, apply various transformations to them, and use the clipboard to copy, cut, and paste together new sounds.

Overview Sound Controls **Opening Sound Files** Saving Sound Files Converting Sound Files Editing Sounds Using Special Effects

#### **Overview**

WFS Edit allows waveform sounds to be loaded, recorded, played back, edited, and saved in a variety of formats.

The currently sound is displayed graphically as a waveform, which indicates visually the volume of the sound. For stereo sounds, two wave forms are displayed--one for the right channel and one for the left.

The insertion point can be placed anywhere in the waveform by clicking on the waveform. The insertion point is similar to that used with other Windows text editors. Sound that is pasted or recorded into the waveform will be inserted where the insertion point is. Also, the play button begins playing the sound from the insertion point's location.

Portions of the sound can be selected by clicking the mouse on the waveform and dragging it, much as text is selected in other Windows applications. Certain commands operate only on the selected portion of the waveform, such as the clipboard and sound effects commands.

## **Sound Controls**

The five WFS Edit sound controls can be used to control playing and recording sounds.

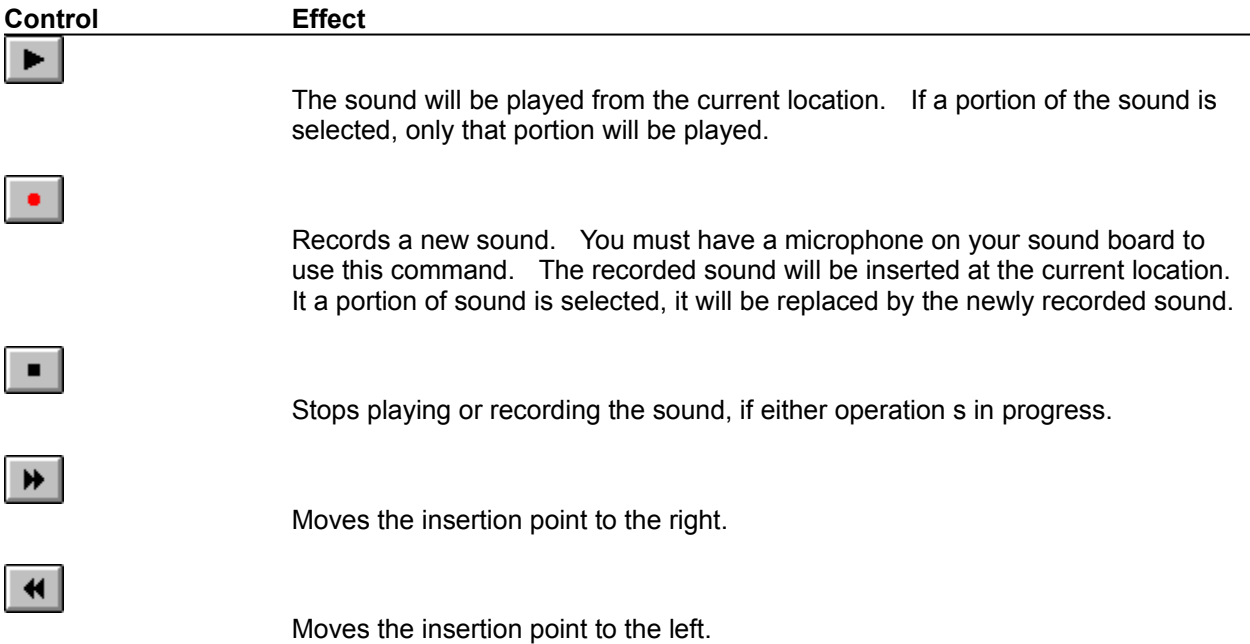

There is a limit to how much sound can be recorded. It depends on how much free memory you have and what format the currently loaded sound is in. The Sound Settings command can be used to determine which format a sound will be recorded in.

# **Sound Effects**

You can apply several effects to sounds using WFS Edit. Effects let you change the way a sound sounds.

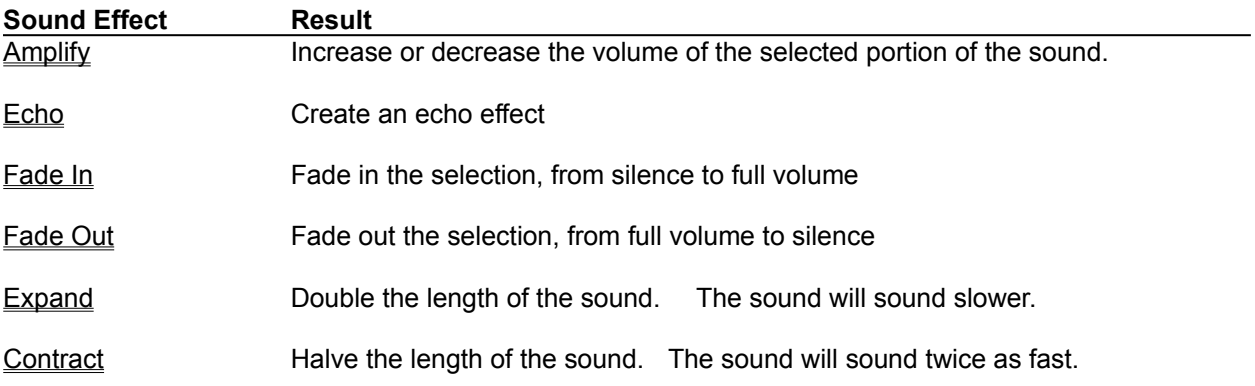

Expand and Contract are applied to the entire sound. Amplify, Echo, Fade In, and Fade Out affect the selected portion of the sound, and are not available when no part of the sound is selected.

#### **Amplify**

The Amplify effect lets you change the volume, or loudness, of the sound currently being edited. Amplify effects the selected portion of sound. Amplify can either increase or decrease the volume of the selected sound. This is useful if part of the sound is too soft or too loud.

The amount that the sound is amplified depends on the Amplify setting, available through the Amplify command under the Settings menu. 100% will leave the sound unchanged. 50% will reduce the volume to half its previous level. 200% will double the volume.

Note that there is a limit to how much you can amplify a segment of sound. The sound will become distorted if you amplify it too much. The sound's waveform will appear "clipped" or flattened by the top and bottom of the waveform window when this happens.

### **Expand**

The Expand effect lets you double the length, or duration, of the sound currently being edited. This effect affects the entire sound sample, not just the selected portion. Expanding a sound will cause it to sound slow when played.

If you accidentally expand a sound, you can **Contract** it to return it to its normal size.

### **Contract**

The Contract effect lets you reduce the size of the sound currently being edited to half its normal length. This effect affects the entire sound sample, not just the selected portion. Contracting a sound will cause it to sound fast when played.

If you accidentally contract a sound, you can **Expand** it to return it to its normal size.

### **Fade In**

The Fade In effect lets you gradually increase the volume of a portion of the sound currently being edited. Fade In affects the selected portion of the sound. After Fade In is applied to the selection, its volume will increase from zero, or silence, at the beginning of the selection to its normal volume at the end.

### **Fade Out**

The Fade Out effect lets you gradually decrease the volume of a portion of the sound currently being edited. Fade Out affects the selected portion of the sound. After Fade Out is applied to the selection, its volume will decrease from its normal volume at the beginning of the sample to zero, or silence, at the end.

#### **Echo**

The Echo effect can be used to echo the selected portion of sound one or more times.

Before applying the Echo effect, the Echo... command under the Settings menu can be used to set both the echo delay and the number of echoes. The longer the delay, the more time there will be between echoes. The more echoes there are, the more times the sound will be repeated.

Each echo will have decreased volume. The length of the sound being edited may be increased to accommodate all echoes.

#### **Converting Sounds**

The Convert command lets you change the format of the sound currently loaded. Convert will convert the entire sound to a different format. Converting a sound changes the way it is stored by the computer, but does not generally affect the way it sounds. There is little reason to convert a sound to "better" settings (i.e. higher sampling rate, larger sample size)--the quality of the sound will not be improved. On the other hand, you may want to convert a sound to "worse" settings (i.e. lower sampling rate, smaller sample size) so that it can be played on low-end sound equipment, or to save disk space.

With Convert, you can change the following format parameters:

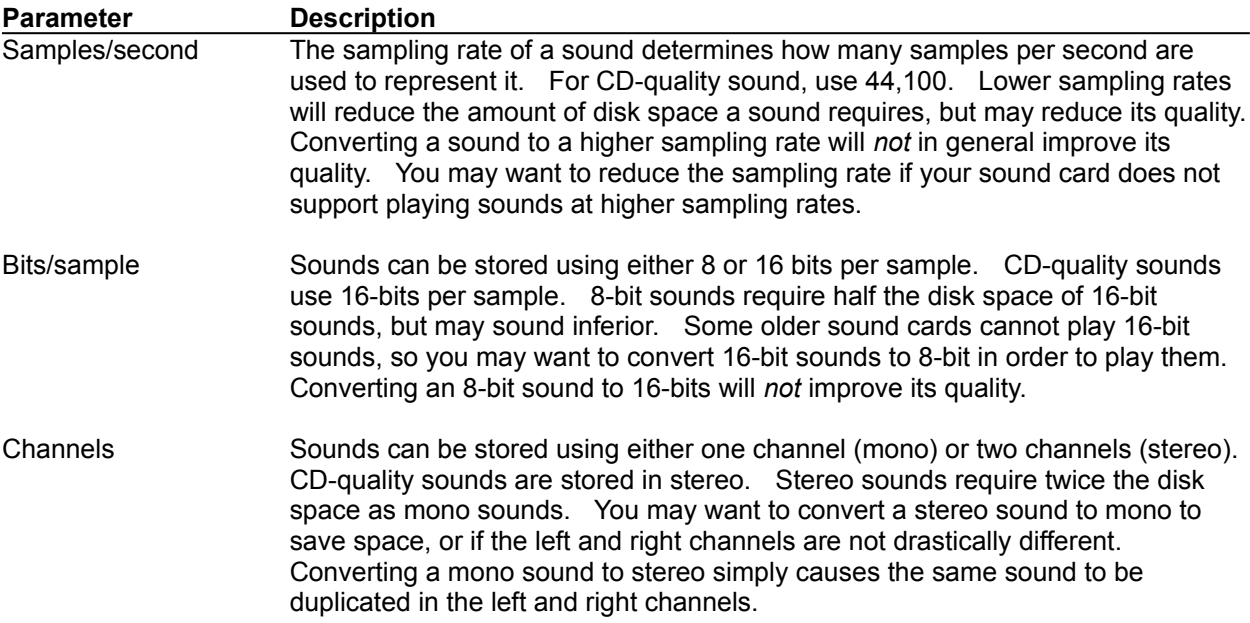

Larger sounds may take a few seconds to convert. It is best to change all sound format parameters at once, instead of using Convert several times, since each time a sound is converted, some quality is lost. If you have to convert a sound to several formats, it is best to start with the original sound for each conversion.

#### **Sound Settings**

The Sound Settings command lets you change the format settings for the currently loaded sound. Any sound that you record or paste into the loaded sound will be in this format.

The Settings command is most useful when editing sound files which don't include formatting information, such as .SOU (raw data) files.

Most sounds store the appropriate settings for them, and WFS Edit automatically sets the format settings when they are loaded, so there should be little need to change the settings. Some sound formats, such as the Raw Data format, do not contain any settings, so you may need to determine which settings work best with the sound.

The various format settings are described under the Convert command. Note that the Settings command will *not* change the sound data itself--it only changes what WFS Edit thinks its format is. The Convert command will change the format settings--but will also change the format of the sound to match these settings.

# **Editing Sounds**

WFS Edit lets you copy, cut, paste, and delete portions of sound, both within the same sound and between different sounds. You can load multiple copies of WFS Edit, open a different sound in each one, and copy portions of sounds between them.

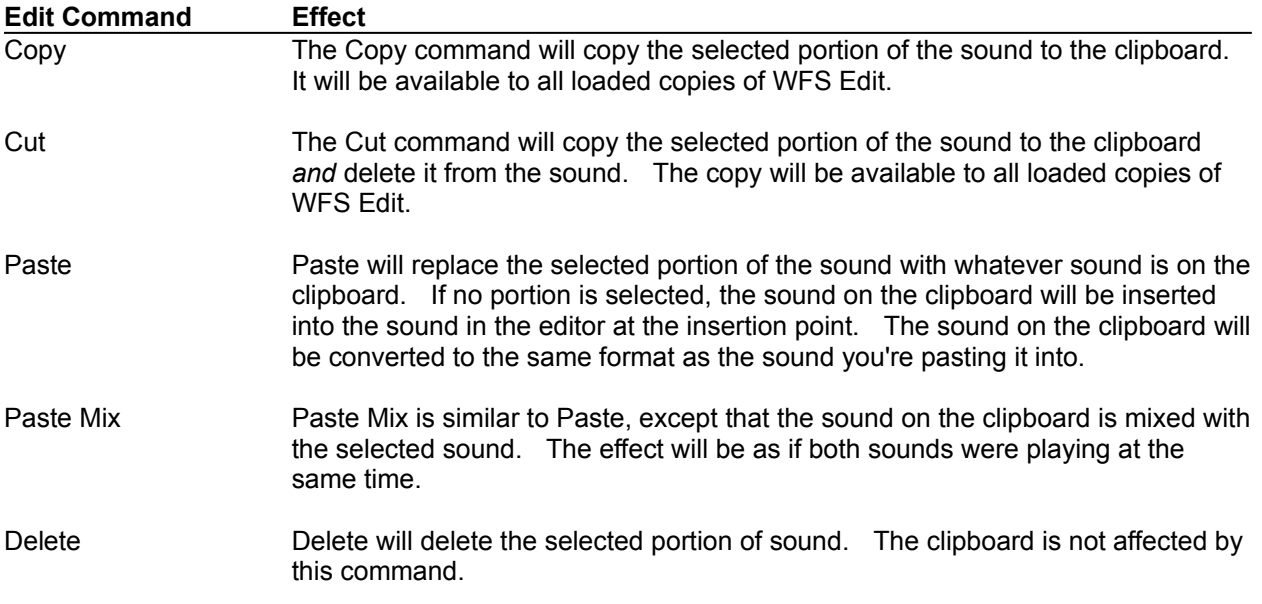

## **Opening Sounds**

WFS Edit can load sounds stored in a variety of formats.

If the sound currently loaded has been edited, you'll be asked to save it first before a new sound is loaded to replace it.

The following sound formats are supported:

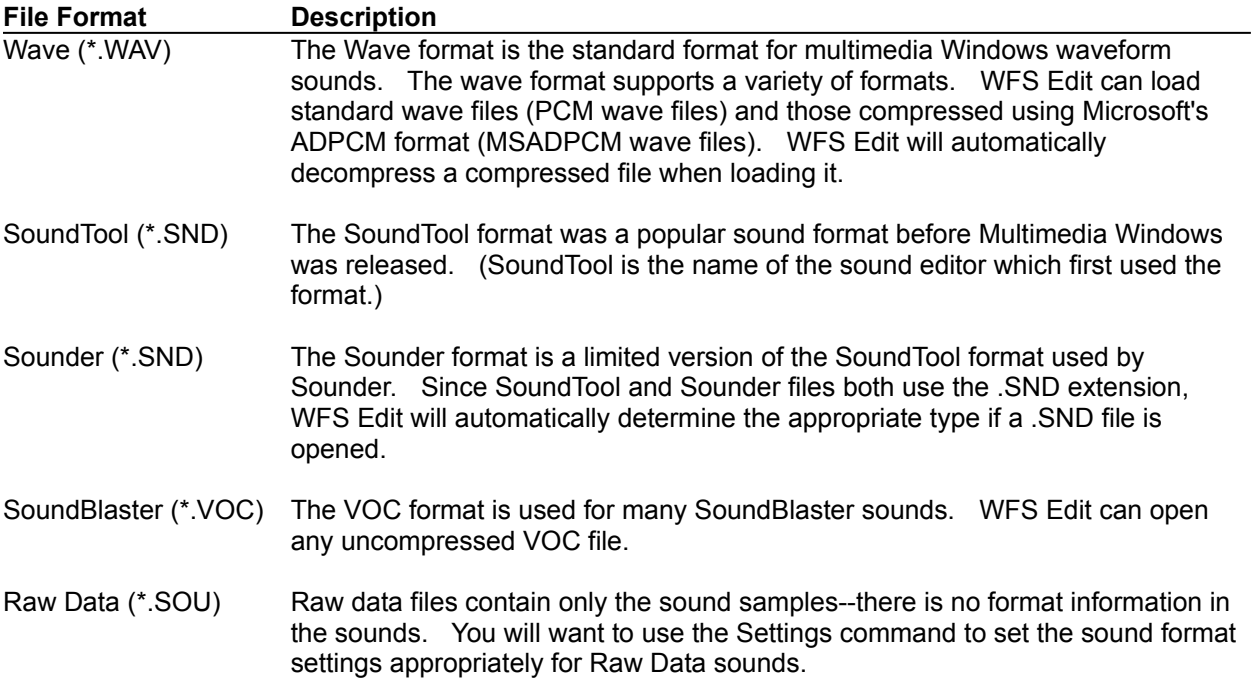

WFS Edit will automatically determine the type of a sound based on its file extension, so there generally is no need to specify the file type explicitly.

For some sound formats, such as Raw Data, you may need to manually set the sound's format settings. See **Sound Settings** for more information.

# **Saving Sounds**

The Save command will save a sound using its original file name and sound file type.

The Save As command allows you to change the file name, location, and file type of the sound. You can save sounds in any of the formats described below:

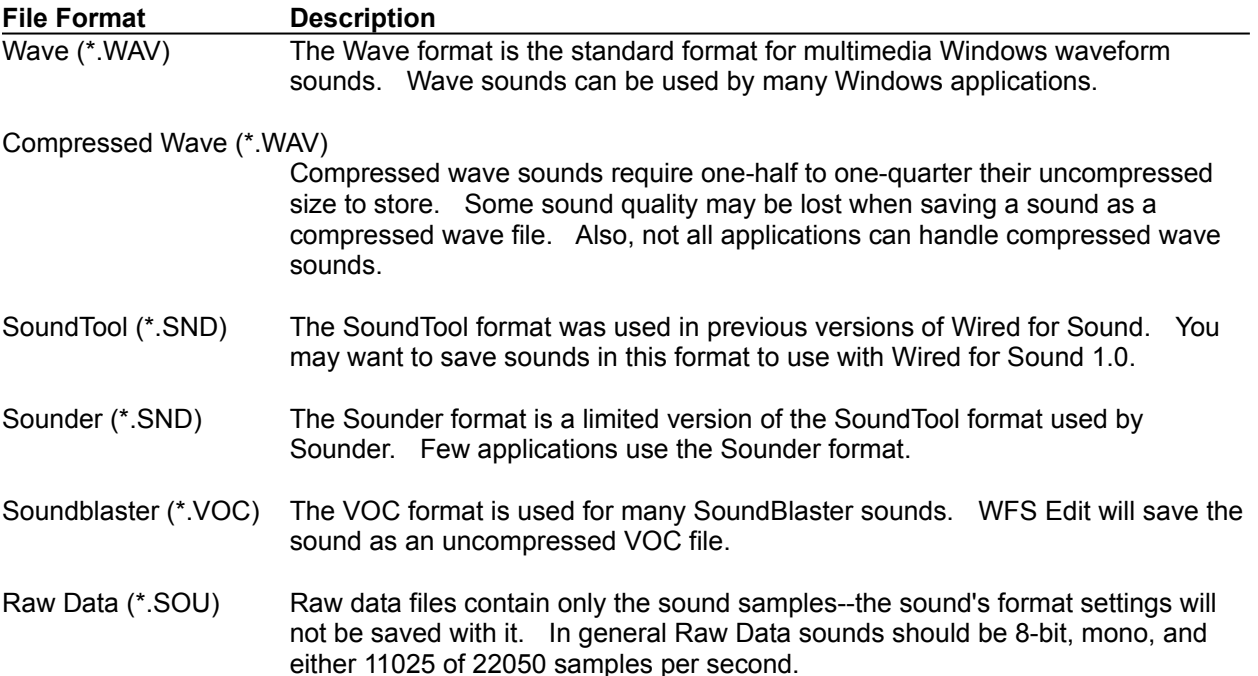